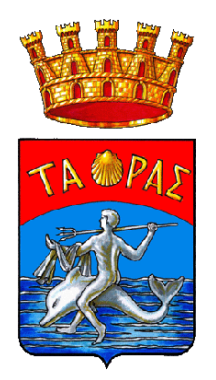

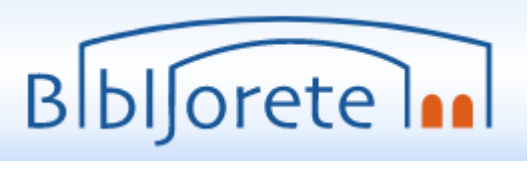

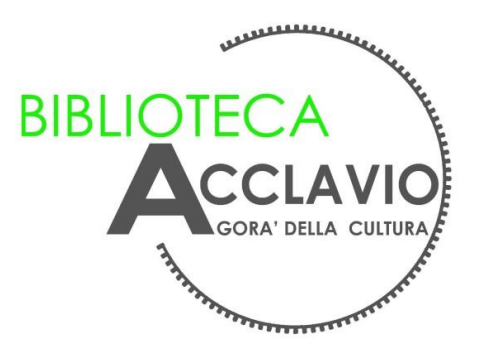

## Vuoi chiedere un libro in prestito?

## Ecco come fare la ricerca sulla nuova app Bibljorete **:**

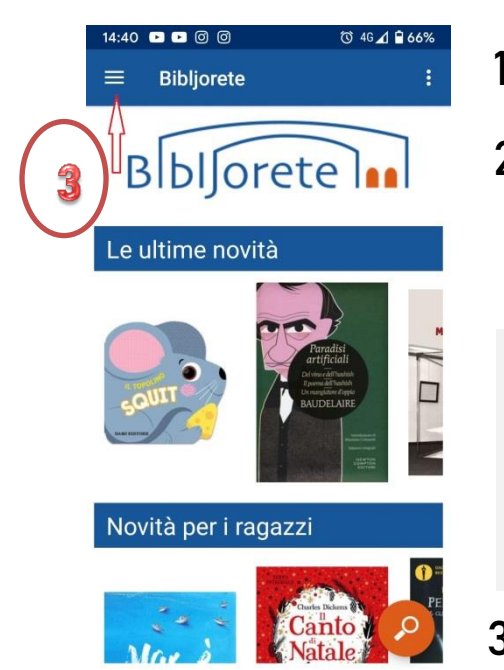

- 1. scarica sul cellulare la app Bibljorete
- 2. È preferibile avere già la tessera della Biblioteca, in modo da poter salvare le ricerche, poter prenotare il prestito ed altro ancora... Le credenziali per accedere all'area riservata (per chi ha già fatto la tessera) sono:

- 3. clicca sul menu ad hamburger  $\equiv$  e poi su 'impostazioni', quindi seleziona la Biblioteca Acclavio come *preferita*
- 4. per la ricerca, clicca sul menu ad hamburger e poi su 'cerca'
- 5. digita il titolo, oppure l'autore di tuo interesse

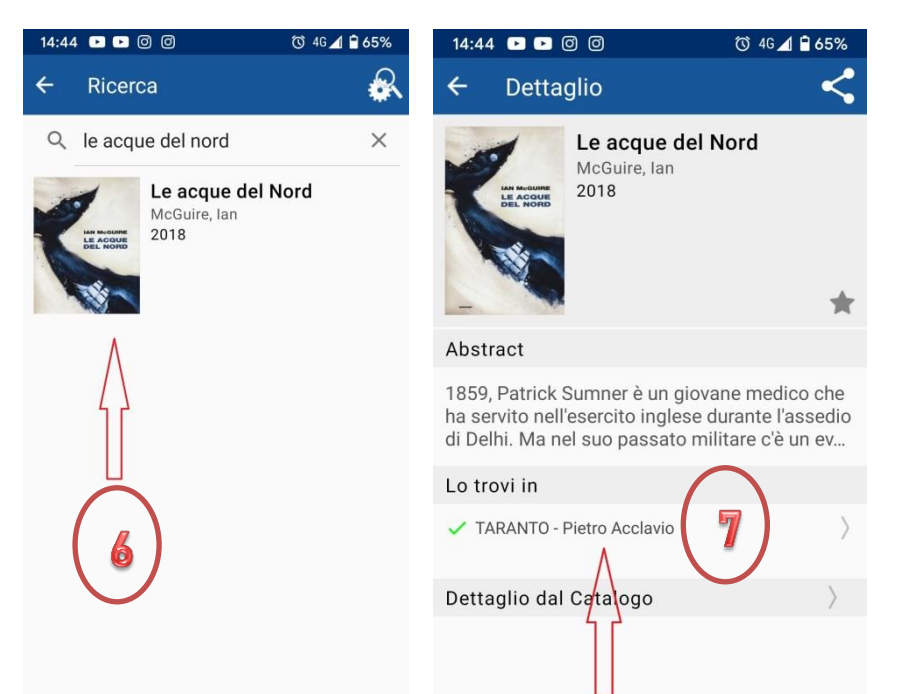

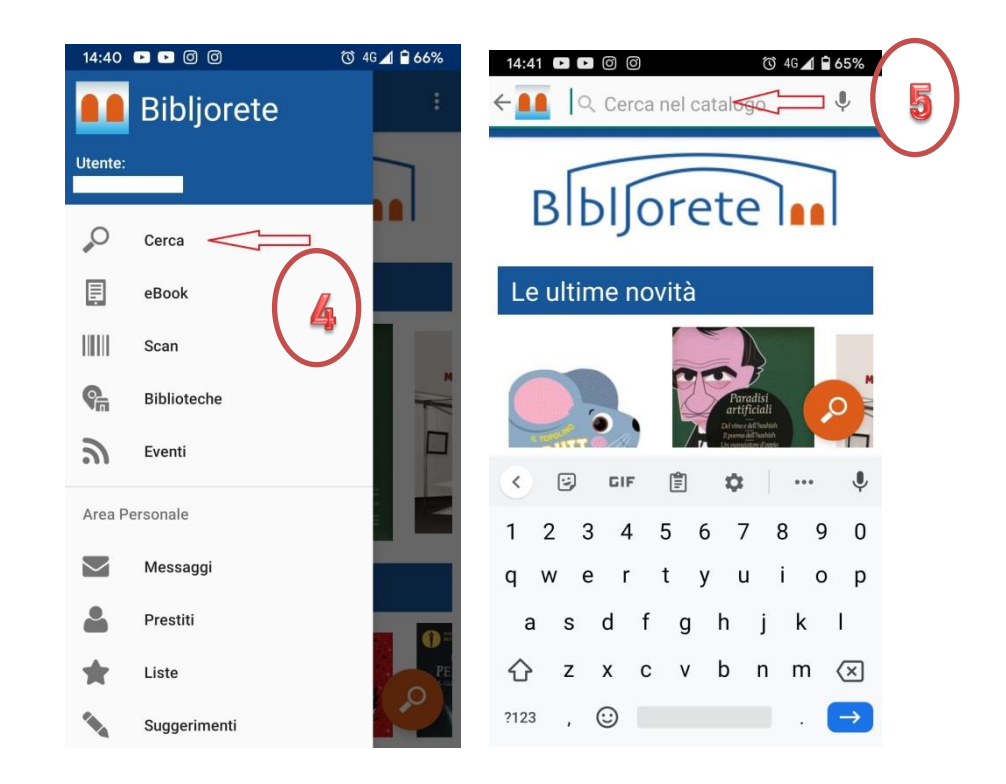

- 6. clicca sul libro da te scelto
- 7. clicca subito dopo su 'Taranto-Pietro Acclavio'

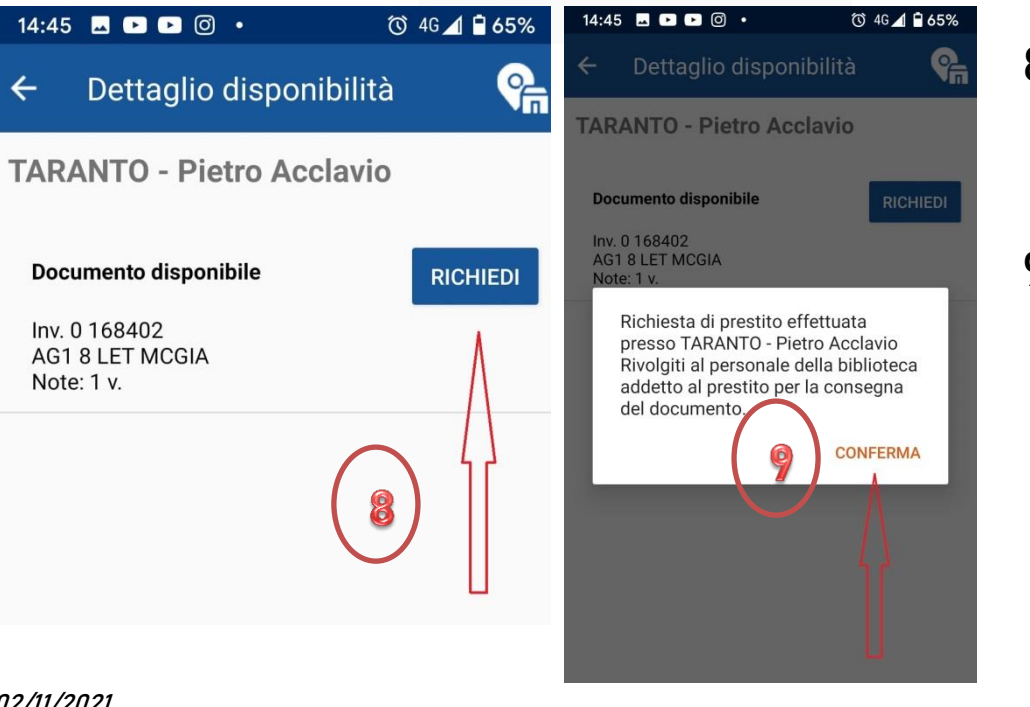

- 8. verifica se il libro è 'disponibile'; per cliccare su 'RICHIEDI' è necessario fare l'accesso all'area riservata
- 9. Conferma la richiesta: la Biblioteca riceverà la tua richiesta di prenotazione e sarai contattato (al recapito telefonico fornito al momento della registrazione) per fissare un appuntamento per il ritiro del libro

## Ti aspettiamo in Biblioteca!

Per gli UTENTI registrati prima del 04/06/2021 (che hanno vecchio codice): utente= nome.cognome (es. mario.rossi) password (1° accesso)= data di nascita (da digitare come in esempio: 14/01/1992)

Per gli UTENTI registrati dal 04/06/2021, in **possesso del nuovo codice** (404xxxx): utente = codice utente password (1° accesso) = codice utente (la password va poi modificata)